## **Configuración y Uso de los códigos de Balanza**

Los códigos generados por una BALANZA se pueden utilizar en nuestro programa agregando el módulo para tal fin, se debe aclarar si la balanza imprime el precio del producto o el peso del mismo, en los ejemplos se puede ver como los últimos seis (6) dígitos del código de barras indican el precio o el peso del producto.

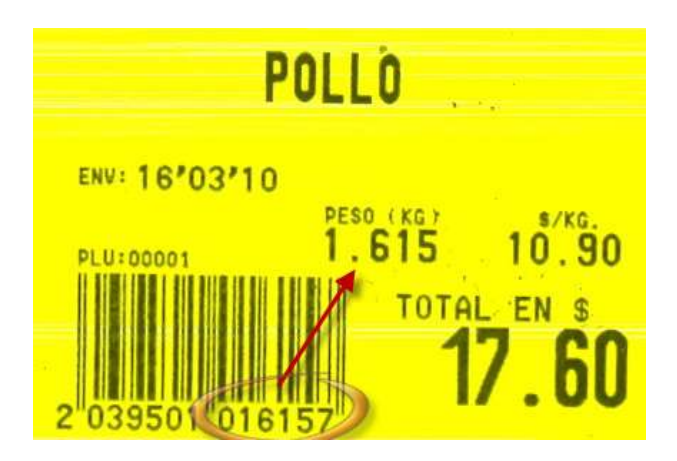

Ejemplo de etiqueta impresa por **PESO (los últimos seis dígitos pertenecen, cinco al peso: 01.615 y el último es el digito de control : 7)**.

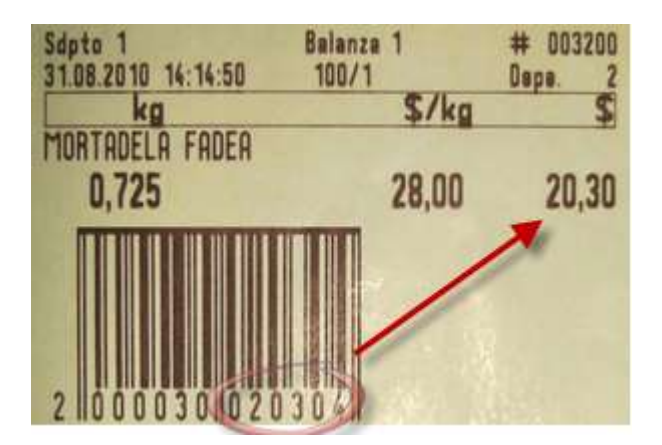

Ejemplo de etiqueta impresa por **PRECIO (los últimos seis dígitos pertenecen, cinco al precio: \$020.30 y el último es el dígito de control : 4)**

Pasos para trabajar con códigos de balanza

1º) Se deben cargar los mismos códigos que se cargaron en la balanza, los cuales son iguales a los primeros seis códigos impresos por la balanza a partir del números dos (código de control) que no se usa, en nuestros ejemplo sería:

Pollo: **39501**

## Mortadela: **30**

2º) Una vez cargados los precios e instalado el módulo correspondiente se pueden pasar los códigos generados por la balanza directamente por el scanner.